1. **Create a New Expense Report** or view the **Report Header** of an existing unsubmitted Expense Report. Manage Expenses

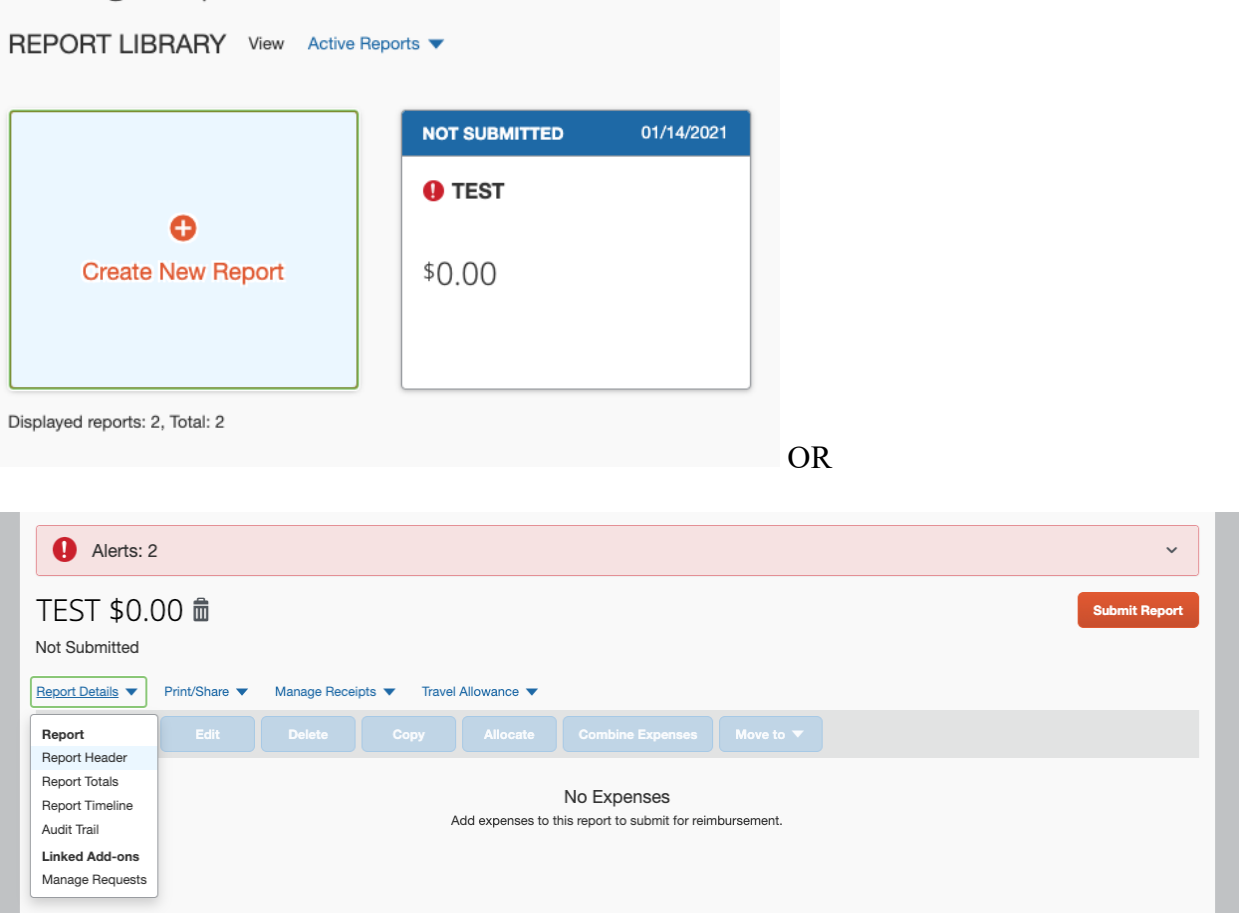

2. Change the **School, Division,** and **Sub-Division** categories in order to select the appropriate **Admin Department (4167102, 5260101, 5260102**, or **526010**4 – depending on the department of the chart string your expense report will be charged; they should match).

## *FOR DEPARTMENT 4167102:*

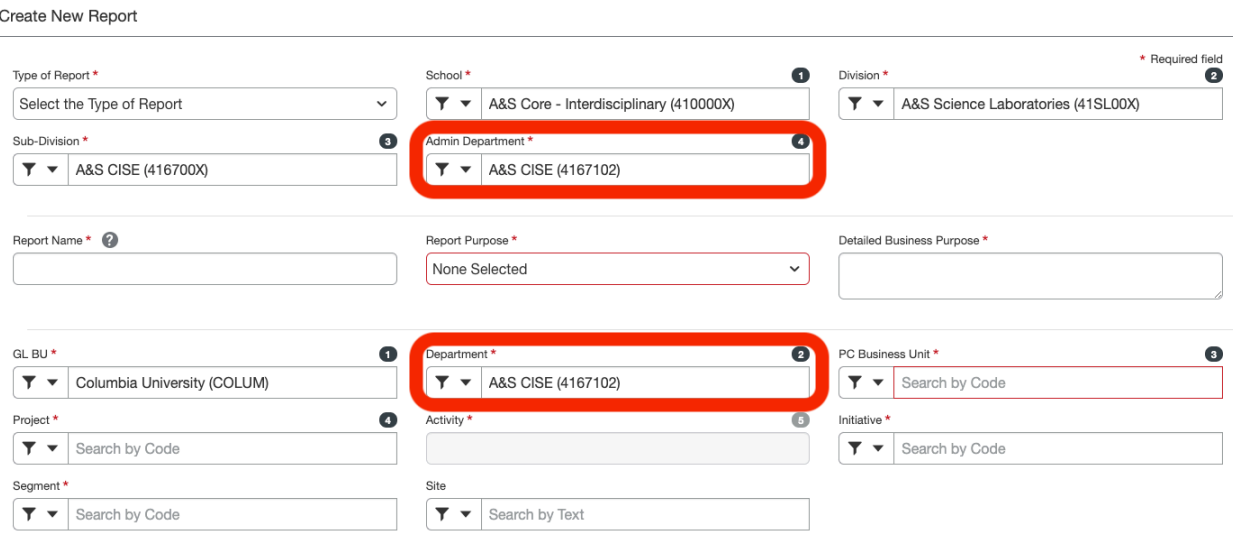

## FOR DEPARTMENTS 5260101, 5260102, or 5260104:

Create New Report

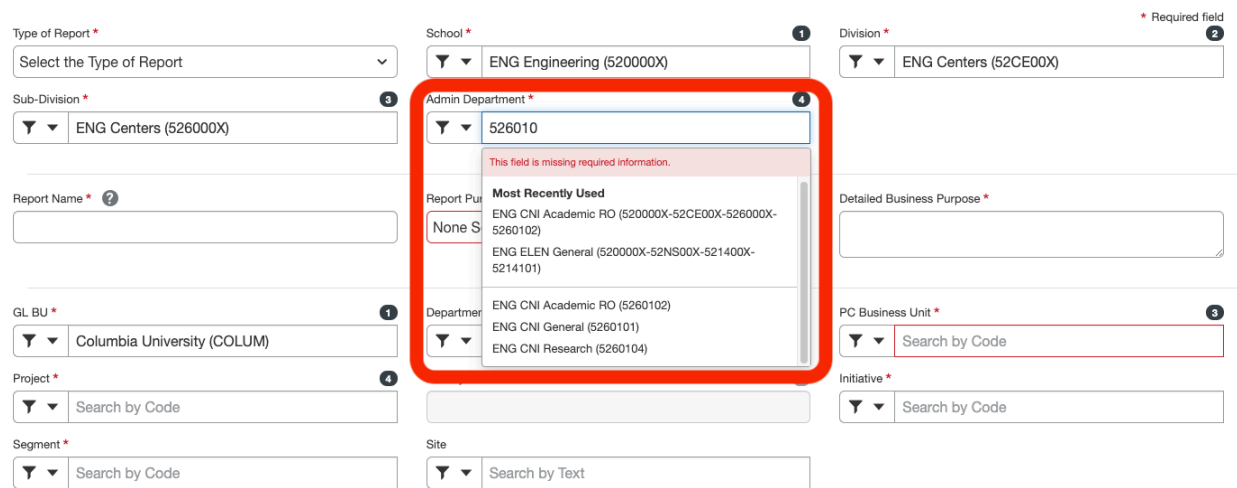

## Create New Report

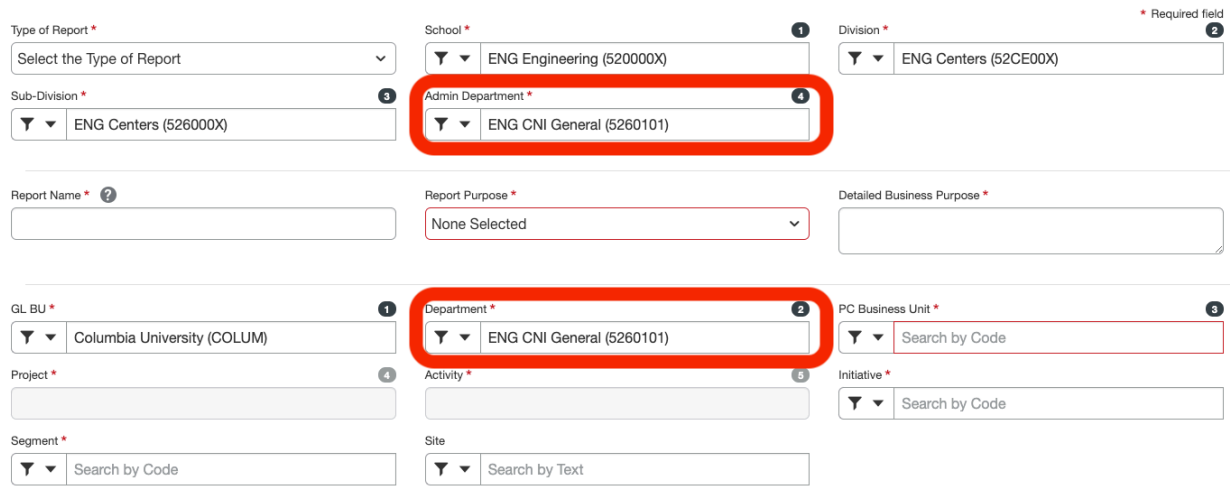